Принято на заседании Ученого Совета **YOV BO** «Казанский университет инновационный имени В.Г. Тимирясова (ИЭУП)» Протокол № 8 от 20.10.2023 г.

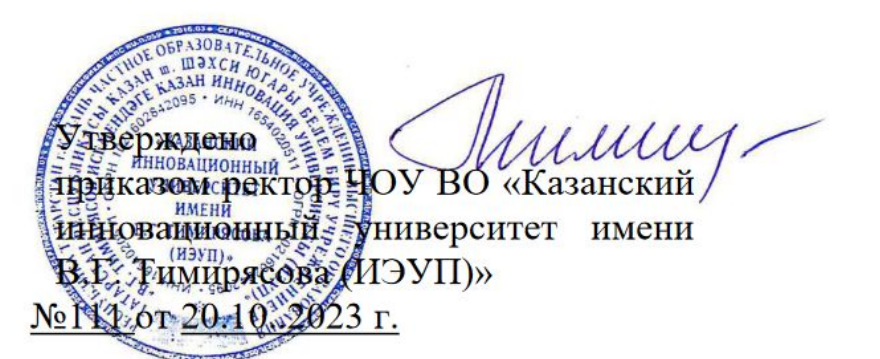

Регламент доступа обучающегося среднего профессионального образования в электронную информационно-образовательную среду ЧОУ ВО «Казанский инновационный университет имени В. Г. Тимирясова»

# **СОДЕРЖАНИЕ**

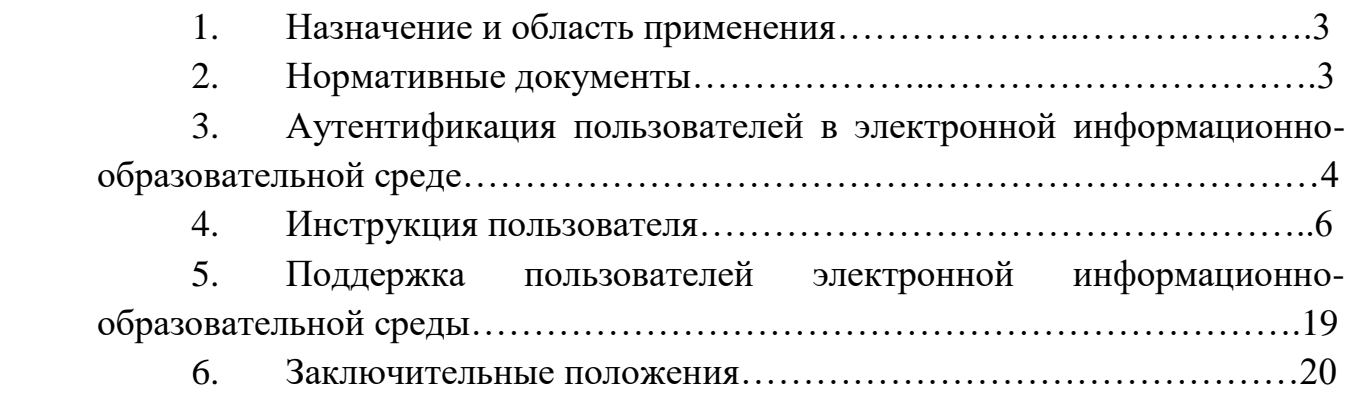

#### **1. Назначение и область применения**

1.1. Настоящий Регламент доступа обучающегося в электронную информационно-образовательную среду ЧОУ ВО «Казанский инновационный университет имени В. Г. Тимирясова» (далее – Регламент ЭИОС, Регламент) определяет доступ и работу в электронной информационно-образовательной среде (далее – ЭИОС), порядок использования, поддержки пользователей по вопросам использования ЭИОС в частном образовательном учреждении высшего образования «Казанский инновационный университет имени В. Г. Тимирясова» (далее – Университет, КИУ) и в филиалах.

1.2. Областью применения Регламента является обеспечение доступа обучающихся КИУ к телекоммуникационным, образовательным, информационным ресурсам и сервисам Университета.

1.3. Настоящий регламент распространяется на участников образовательного процесса головного вуза и филиалов.

#### **2. Нормативные документы**

Настоящий Регламент разработан в соответствии с:

 Федеральным законом от 29.12.2012 №273-ФЗ «Об образовании в Российской Федерации»;

 Федеральным законом от 27.07.2006 №149-ФЗ «Об информации, информационных технологиях и о защите информации»;

 Федеральным законом от 27.07.2006 №152-ФЗ «О персональных данных»;

 постановлением Правительства Российской Федерации от 11.10.2023 г. № 1678 «Об утверждении Правил применения организациями, осуществляющими образовательную деятельность, электронного обучения, дистанционных образовательных технологий при реализации образовательных программ»;

 постановлением Правительства Российской Федерации от 01.11.2012 №1119 «Об утверждении требований к защите персональных данных при их обработке в информационных системах персональных данных»;

 федеральными государственными образовательными стандартами, утвержденными приказами Министерства образования и науки Российской Федерации;

 Уставом ЧОУ ВО «Казанский инновационный университет имени В. Г. Тимирясова».

## **3. Аутентификация пользователей в электронной информационнообразовательной среде**

3.1. Аутентификация пользователей в ЭИОС осуществляется с использованием пароля. Для каждого пользователя ЭИОС после зачисления в Университет на образовательную программу создается учетная запись и соответствующие ей уникальные логин (имя пользователя) и пароль.

3.2. Управление учетной записью осуществляется на сайте idis.ieml.ru и заключается в выполнении следующих действий: получение информации о текущем логине (имени пользователя); смена пароля, восстановление пароля. В настоящем Регламенте размещается информация о порядке работы с учетной записью и информация по доступу к сервисам ЭИОС.

3.3. Создание и использование учетной записи осуществляется с учетом следующих мер надежности:

 разграничение прав доступа к функциональным возможностям сервисов ЭИОС;

 регламентация организации защиты пароля в соответствии с действующими локальными нормативными актами Университета в области защиты информации;

 введение технических ограничений на длину и сложность пароля: длина пароля не менее 6 символов с исключением возможности установить пароль из списка наиболее часто используемых паролей.

3.4. Вход в личный кабинет осуществляется пользователем с главной страницы официального сайта КИУ [\(http://ieml.ru/\)](http://ieml.ru/) нажатием на надпись «Личный кабинет» и переходом по ссылке «Вход в личный кабинет idis», либо напрямую путем перехода на сайт http://idis.ieml.ru/.

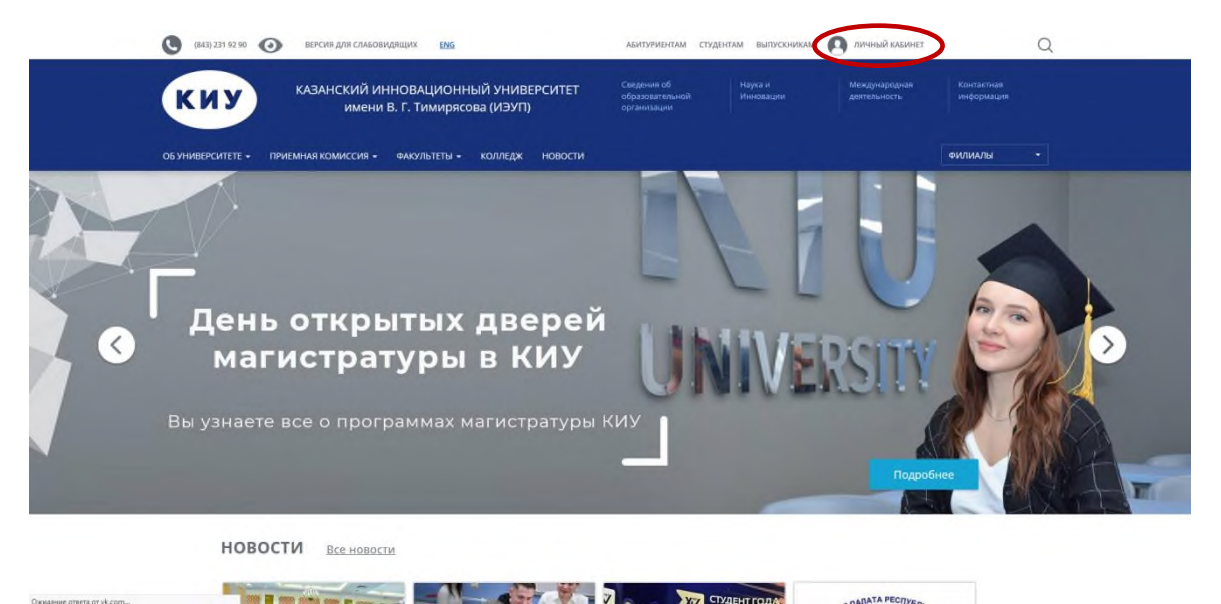

В поля «Логин» и «Пароль» указываются логин и пароль, сгенерированные в ЭИОС.

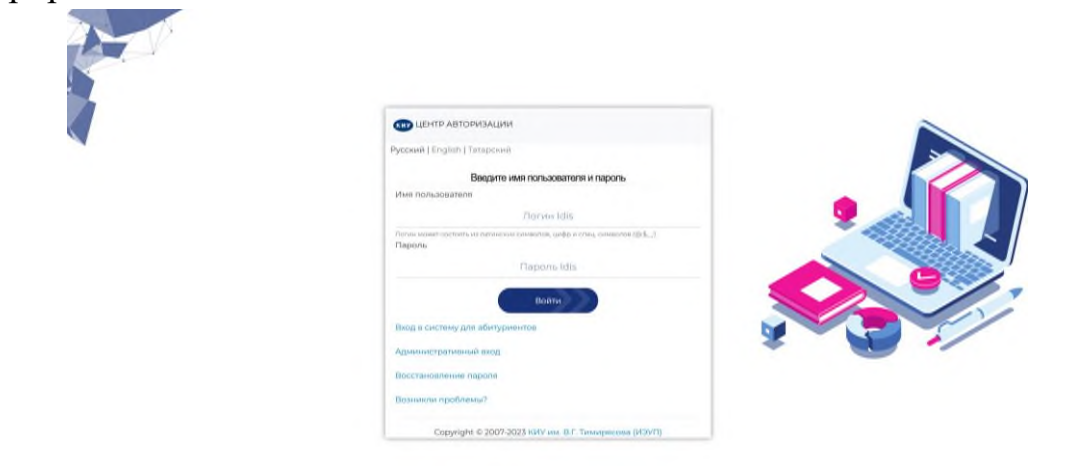

После входа пользователь может начинать работу в ЭИОС Университета.

В случае если авторизоваться не удалось, обучающийся может восстановить пароль в деканате своего факультета.

3.5. Структура электронной информационно-образовательной среды:

3.5.1. Структура ЭИОС Университета обеспечивает возможность использования современных образовательных информационных технологий при реализации образовательных программ.

3.5.2. Компонентами ЭИОС являются:

- [электронно-библиотечные](https://new.znanium.com/site/sso?domain=ieml_2.ru&username=@popova1&gmt=20200131091219&email=apopova@ieml.ru&token=2f5445433c4aec5142628c60b8b5b4d4&lname=%D0%9F%D0%BE%D0%BF%D0%BE%D0%B2%D0%B0&fname=%D0%90%D0%BB%D0%B8%D0%BD%D0%B0&mname=%D0%A2%D0%B8%D0%BC%D1%83%D1%80%D0%BE%D0%B2%D0%BD%D0%B0&group=C%D1%82%D1%83%D0%B4%D0%B5%D0%BD%D1%82%D1%8B%20%D0%92%D0%A3%D0%97%D0%B0) система «ИНФРА-М»;
- ЭБС [Юрайт;](https://biblio-online.ru/login/partner?pid=D1D183F9-1765-4A94-9C58-67CBB48A388E&email=apopova@ieml.ru&fname=%D0%90%D0%BB%D0%B8%D0%BD%D0%B0&lname=%D0%9F%D0%BE%D0%BF%D0%BE%D0%B2%D0%B0&pname=%D0%A2%D0%B8%D0%BC%D1%83%D1%80%D0%BE%D0%B2%D0%BD%D0%B0&sex=0&role_id=4&time=1580461939&sign=2c2b0b74235204531f9ea1b9c546c1e4)
- ЭБС [Book.ru;](https://www.book.ru/autologin?domain=ieml.ru&uid=@popova1&name=%D0%90%D0%BB%D0%B8%D0%BD%D0%B0&lastname=%D0%9F%D0%BE%D0%BF%D0%BE%D0%B2%D0%B0&time=1580461939&sign=40b72670426c85b271fc701caca057a4&email=apopova@ieml.ru)
- ЭБС Просвещение
- [институциональный](https://repo.ieml.ru/) репозиторий КИУ
- периодические издания КИУ;
- вход в [систему](https://edu.ieml.ru/) EDU;
- новости;
- анкета студента;
- расписание занятий;
- дисциплины сессии;
- успеваемость;
- курсовые работы;
- задолженности;
- работы обучающегося;
- электронный журнал;
- учебный план;
- рейтинг студента;
- портфолио студента;
- оценка качества;
- информация для групп;
- социальная стипендия;
- прохождение социально-психологического тестирования;
- заявки на документы;
- диалоги со студентами и преподавателями;
- помощь;
- служба поддержки;
- вопрос Ректорату;
- вопрос Деканату.

3.6. Смена пароля.

Обучающийся может при необходимости сменить свой пароль от Личного кабинета. Для этого необходимо перейти в раздел «Кабинет» «Изменить мои данные – Изменить пароль»

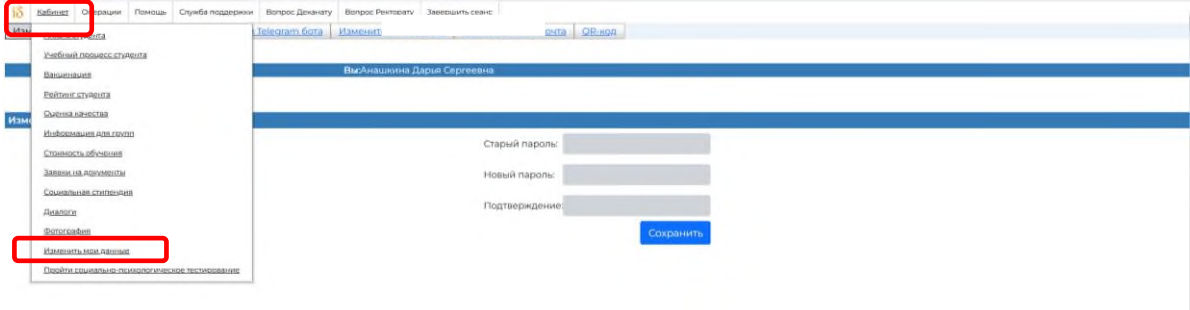

В открывшемся разделе необходимо указать старый и новый пароли, подтвердить новый пароль и нажать кнопку «Сохранить»

#### **4. Инструкция пользователя**

Электронно-библиотечные системы (цифровые (электронные) библиотеки) позволяют обучающемуся, зарегистрированному и авторизированному в электронной системе учебного заведения переходить на сайт ЭБС без дополнительной регистрации и авторизации (бесшовный переход на сайт ЭБС). Для этого в электронной системе размещены специальные ссылки на ЭБС.

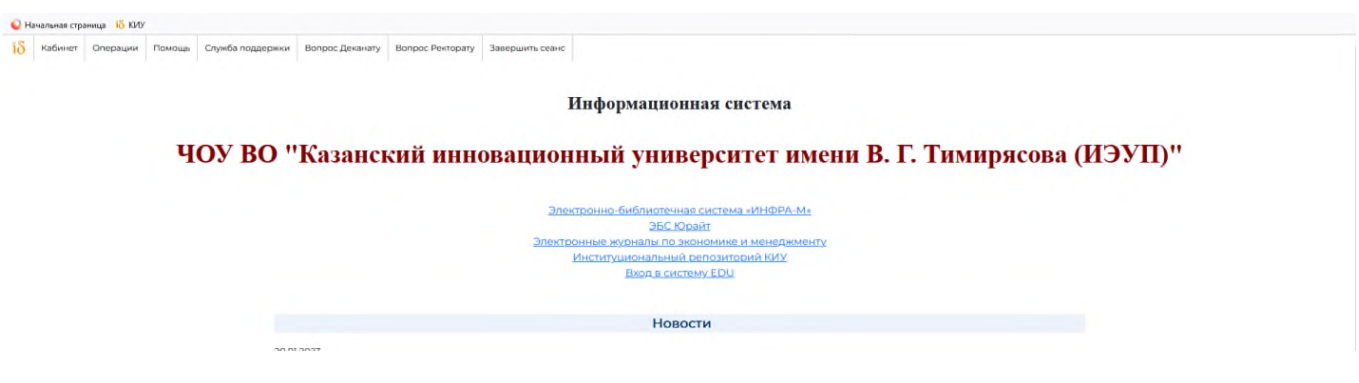

4.1. Подсистема [«Электронно-библиотечная](https://new.znanium.com/site/sso?domain=ieml_2.ru&username=@popova1&gmt=20200131091219&email=apopova@ieml.ru&token=2f5445433c4aec5142628c60b8b5b4d4&lname=%D0%9F%D0%BE%D0%BF%D0%BE%D0%B2%D0%B0&fname=%D0%90%D0%BB%D0%B8%D0%BD%D0%B0&mname=%D0%A2%D0%B8%D0%BC%D1%83%D1%80%D0%BE%D0%B2%D0%BD%D0%B0&group=C%D1%82%D1%83%D0%B4%D0%B5%D0%BD%D1%82%D1%8B%20%D0%92%D0%A3%D0%97%D0%B0) система «ИНФРА-М»»

Данный раздел позволяет работать в электронно-библиотечной системе на сайте [http://znanium.com/.](http://znanium.com/)

Представленная электронно-библиотечная система ZNANIUN (далее – ЭБС) – это ресурс, включающий в себя как электронные версии книг ведущих издательств учебной и научной литературы (в том числе университетских издательств), так и электронные версии периодических изданий по различным областям знаний.

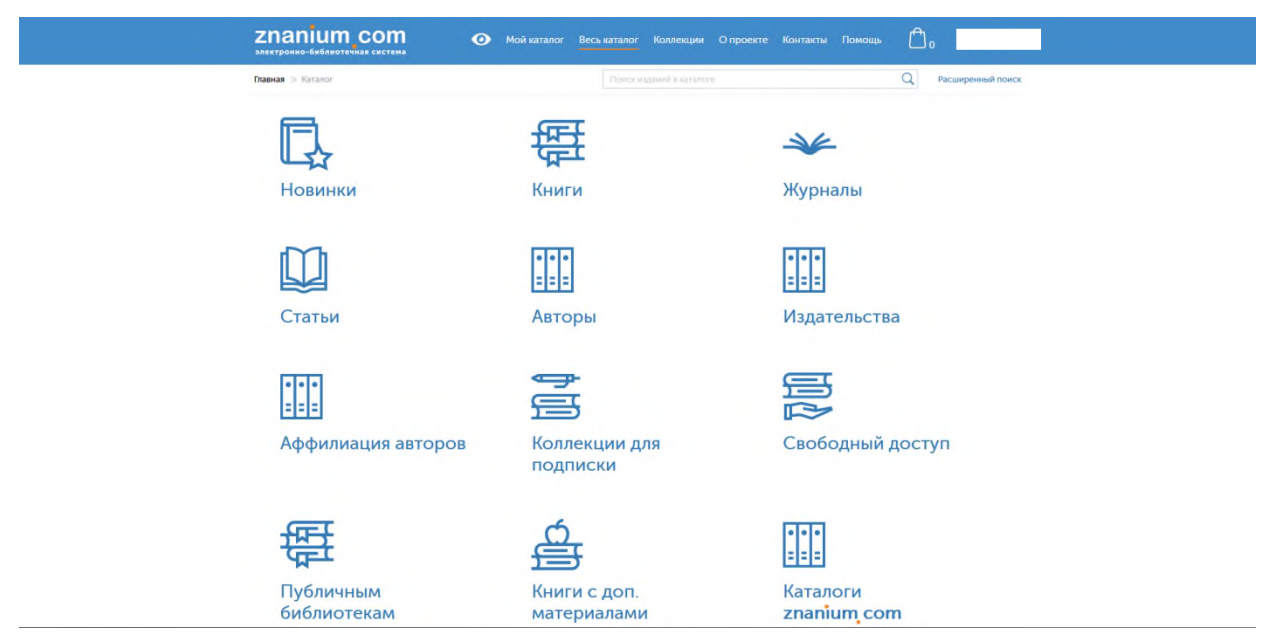

Чтобы ознакомиться с работой в ЭБС необходимо перейти по ссылке [Электронно-библиотечная](https://new.znanium.com/site/sso?domain=ieml_2.ru&username=@zigangirova7&gmt=20200131093244&email=zagingirovavenera@yandex.ru&token=b3b9d552c70f76836be48d2f448d5e2d&lname=%D0%97%D0%B8%D0%B3%D0%B0%D0%BD%D0%B3%D0%B8%D1%80%D0%BE%D0%B2%D0%B0&fname=%D0%AD%D0%BB%D0%B8%D0%B7%D0%B0&mname=%D0%A4%D0%B0%D0%BD%D0%B4%D0%B0%D1%81%D0%BE%D0%B2%D0%BD%D0%B0&group=C%D1%82%D1%83%D0%B4%D0%B5%D0%BD%D1%82%D1%8B%20%D0%92%D0%A3%D0%97%D0%B0) система «ИНФРА-М» в ЭИОС.

4.2. Подсистема «ЭБС [Юрайт»](https://biblio-online.ru/login/partner?pid=D1D183F9-1765-4A94-9C58-67CBB48A388E&email=apopova@ieml.ru&fname=%D0%90%D0%BB%D0%B8%D0%BD%D0%B0&lname=%D0%9F%D0%BE%D0%BF%D0%BE%D0%B2%D0%B0&pname=%D0%A2%D0%B8%D0%BC%D1%83%D1%80%D0%BE%D0%B2%D0%BD%D0%B0&sex=0&role_id=4&time=1580461939&sign=2c2b0b74235204531f9ea1b9c546c1e4)

Данный раздел позволяет работать в электронно-образовательной системе на сайте [http://urait.ru.](http://urait.ru/)

Юрайт — электронная образовательная система, размещенная в сети Интернет, предоставляющая доступ к учебной и научной литературе в электронном виде с соответствующими сервисами. Платформа является совокупностью произведений, представленных в объективной форме и систематизированных таким образом, чтобы эти материалы могли быть найдены, обработаны и показаны.

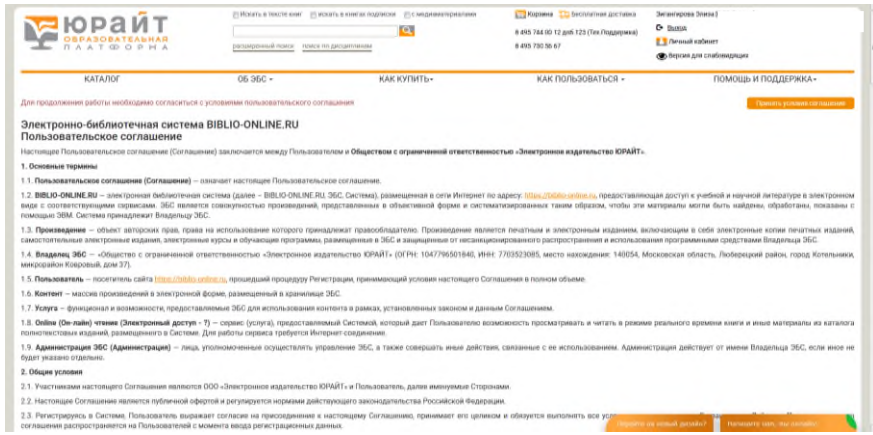

Чтобы ознакомиться с работой в ЭБС необходимо перейти по ссылке ЭБС [Юрайт](https://biblio-online.ru/login/partner?pid=D1D183F9-1765-4A94-9C58-67CBB48A388E&email=zagingirovavenera@yandex.ru&fname=%D0%AD%D0%BB%D0%B8%D0%B7%D0%B0&lname=%D0%97%D0%B8%D0%B3%D0%B0%D0%BD%D0%B3%D0%B8%D1%80%D0%BE%D0%B2%D0%B0&pname=%D0%A4%D0%B0%D0%BD%D0%B4%D0%B0%D1%81%D0%BE%D0%B2%D0%BD%D0%B0&sex=0&role_id=3&time=1580463164&sign=3b723603f521fe0f3626665999939a02) в ЭИОС.

4.3. Подсистема «ЭБС Book.ru»

Данный раздел позволяет обучающимся по программам среднего профессионального образования работать в электронно-библиотечной системе на сайте [http://www.book.ru](http://www.book.ru/) .

BOOK.RU — это электронно-библиотечная система для учебных заведений. Содержит электронные версии учебников, учебных и научных пособий, монографий по различным областям знаний.

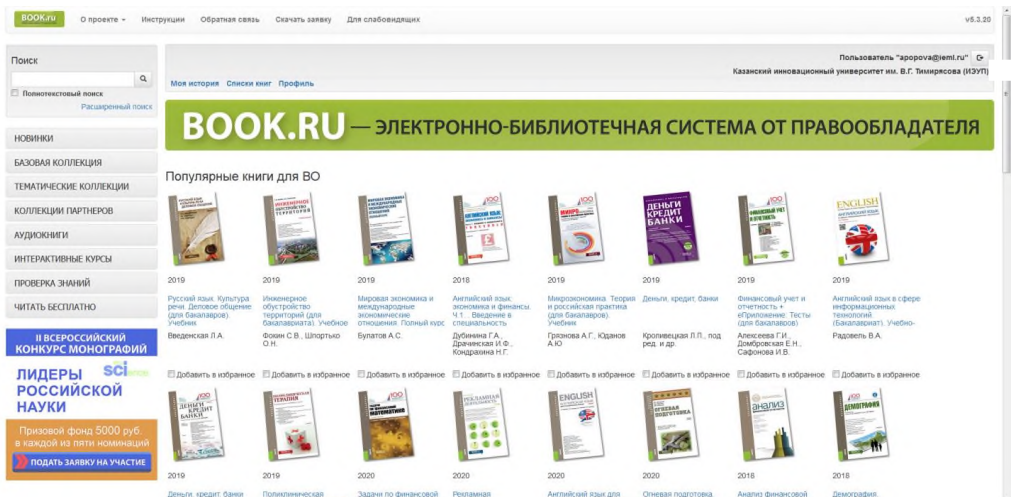

Чтобы ознакомиться с работой в ЭБС необходимо перейти по ссылке ЭБС [Book.ru](https://biblio-online.ru/login/partner?pid=D1D183F9-1765-4A94-9C58-67CBB48A388E&email=zagingirovavenera@yandex.ru&fname=%D0%AD%D0%BB%D0%B8%D0%B7%D0%B0&lname=%D0%97%D0%B8%D0%B3%D0%B0%D0%BD%D0%B3%D0%B8%D1%80%D0%BE%D0%B2%D0%B0&pname=%D0%A4%D0%B0%D0%BD%D0%B4%D0%B0%D1%81%D0%BE%D0%B2%D0%BD%D0%B0&sex=0&role_id=3&time=1580463164&sign=3b723603f521fe0f3626665999939a02) в ЭИОС.

4.4. Подсистема ЭБС Просвещение.

Данный раздел на сайте <https://media.prosv.ru/> позволяет обучающимся по программам среднего профессионального образования работать с электронными формами школьных учебников издательства Просвещения.

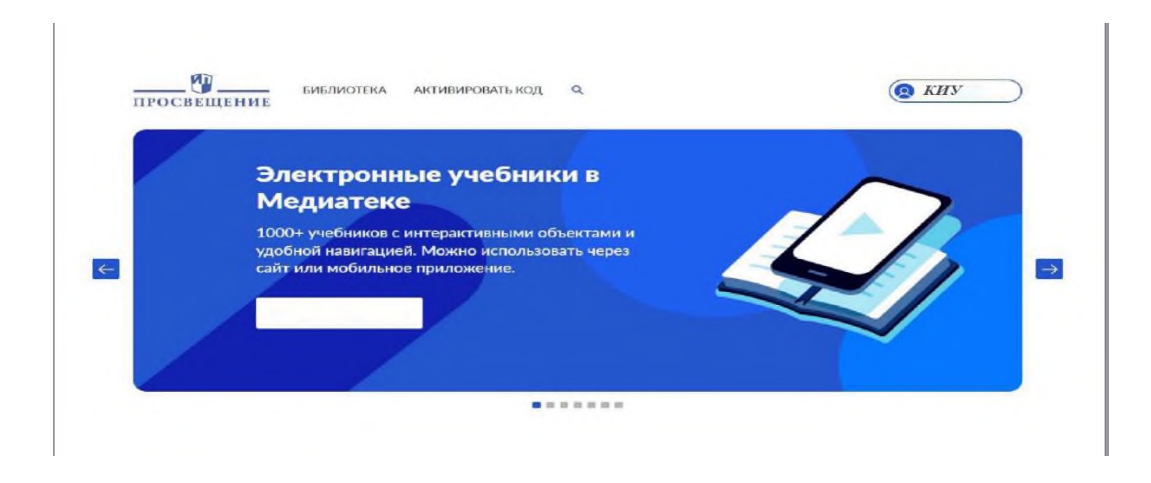

# 4.5. Подсистема [«Институциональный](https://repo.ieml.ru/) репозиторий КИУ»

Данный раздел позволяет работать в информационно-образовательной системе на сайте [http://repo.ieml.ru.](http://repo.ieml.ru/)

[Институциональный](https://repo.ieml.ru/) репозиторий КИУ – информационнообразовательный ресурс, где, в том числе, размещены учебные пособия, монографии, газеты и журналы, написанные профессорскопреподавательским составом Университета.

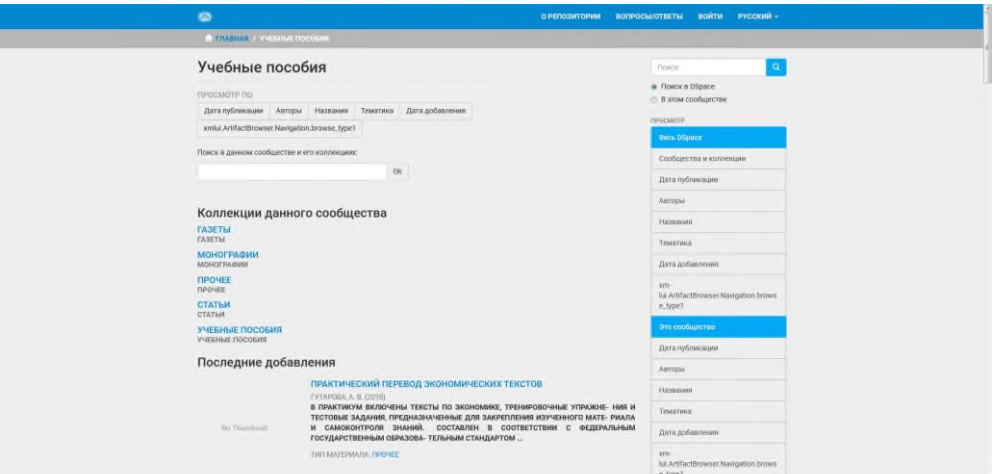

Чтобы ознакомиться с работой в репозитории необходимо перейти по ссылке [Институциональный](https://biblio-online.ru/login/partner?pid=D1D183F9-1765-4A94-9C58-67CBB48A388E&email=zagingirovavenera@yandex.ru&fname=%D0%AD%D0%BB%D0%B8%D0%B7%D0%B0&lname=%D0%97%D0%B8%D0%B3%D0%B0%D0%BD%D0%B3%D0%B8%D1%80%D0%BE%D0%B2%D0%B0&pname=%D0%A4%D0%B0%D0%BD%D0%B4%D0%B0%D1%81%D0%BE%D0%B2%D0%BD%D0%B0&sex=0&role_id=3&time=1580463164&sign=3b723603f521fe0f3626665999939a02) репозиторий КИУ в ЭИОС.

4.6. Раздел «Периодические издания КИУ»

В разделе «Периодические издания КИУ» обучающийся может ознакомиться с печатными журналами, которые есть в Библиотеке Университета, аннотациями статей.

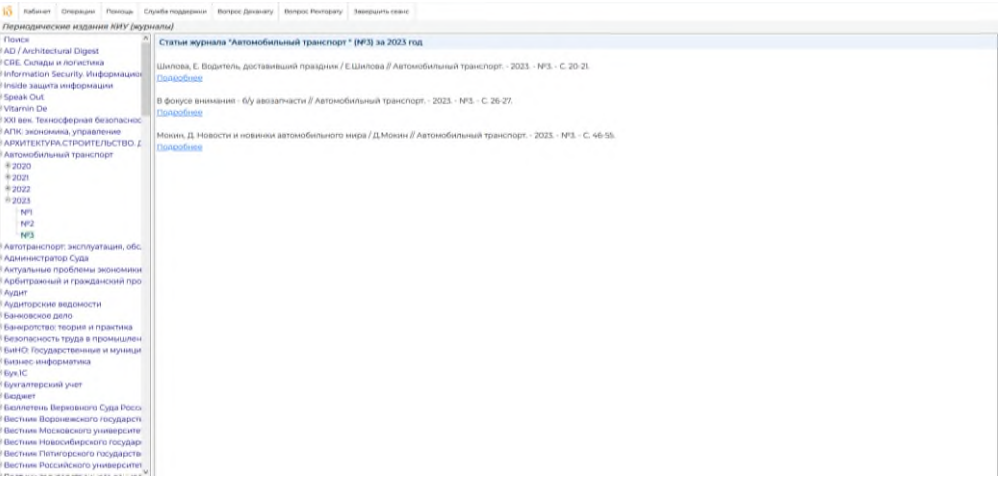

4.7. Подсистема «Электронные журналы по экономике и менеджменту»

Данный раздел позволяет работать на сайте [https://ivis.ru.](https://ivis.ru/) В разделе обучающийся может ознакомиться с универсальной базой электронных периодических изданий ИВИС по экономике и менеджменту, посмотреть

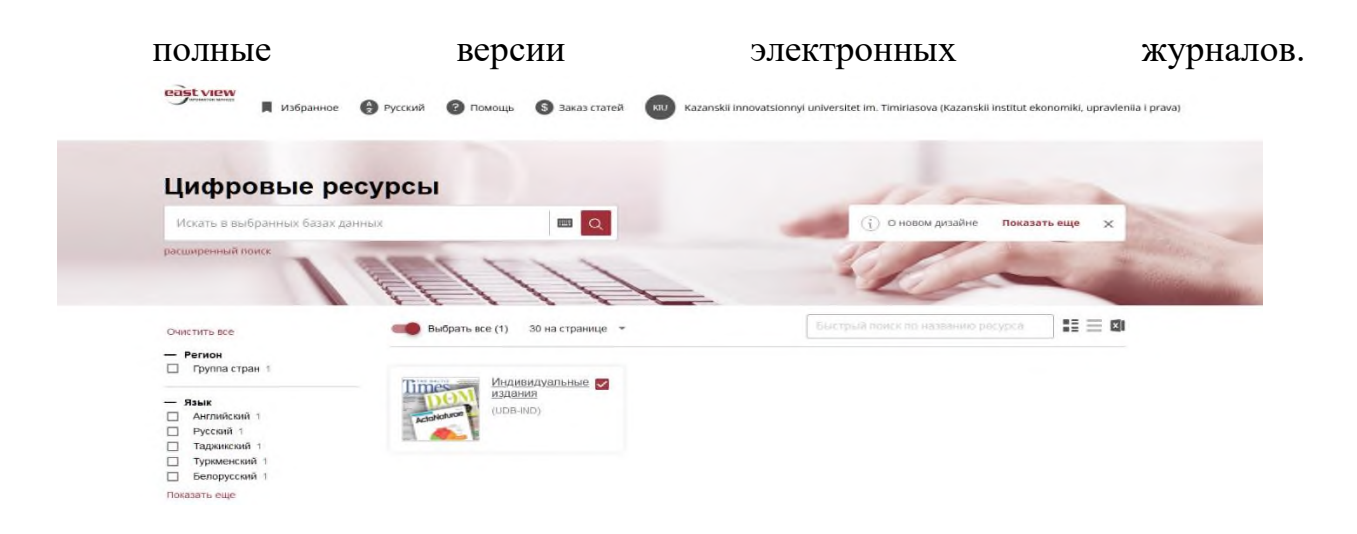

Чтобы ознакомиться с работой необходимо перейти по ссылке Электронные журналы по экономике и [менеджменту](https://idis.ieml.ru/Education/protected/) в ЭИОС.

4.8. [Подсистема](https://edu.ieml.ru/) «EDU»

Данный раздел позволяет работать в информационно-образовательной системе на сайте http://edu.ieml.ru.

Система EDU (часть электронной информационно-образовательной среды) - образовательный портал, представляет собой специализированный сайт, на котором преподаватели размещают для обучающихся учебнометодические материалы по дисциплинам. На портале размещены электронные курсы по дисциплинам учебного плана, оценки, инструкции по работе. Каждый обучающийся в течение всего периода обучения обеспечивается индивидуальным неограниченным доступом к образовательному порталу. Образовательный портал предназначен для: организации образовательного процесса по реализуемым основным образовательным программам среднего профессионального образования; взаимодействия между всеми участниками образовательного процесса в синхронном и асинхронном режимах через каналы Интернет; обеспечения доступа обучающихся и сотрудников, независимо от места их нахождения; электронным информационным ресурсам; электронным образовательным ресурсам посредством использования информационнотелекоммуникационных технологий и сервисов.

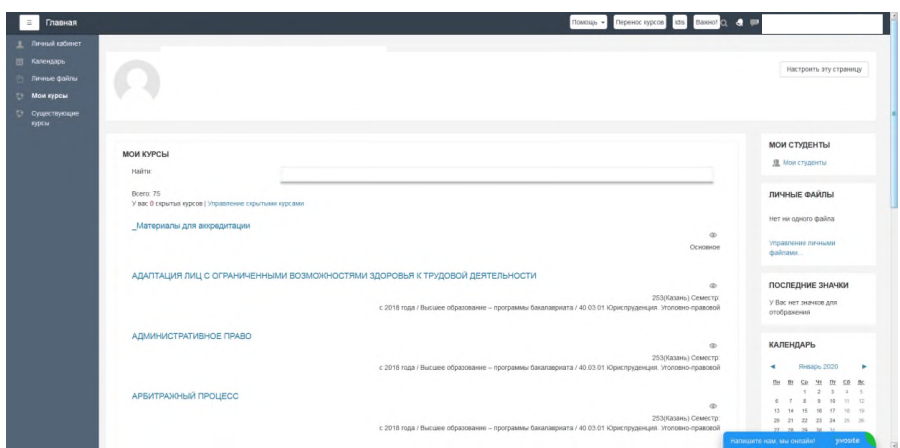

Чтобы ознакомиться с работой в ЭБС необходимо перейти по ссылке Вход в [систему](https://edu.ieml.ru/) EDU в ЭИОС.

4.9. Раздел «Новости»

В разделе «Новости» размещается важная информация для всех обучающихся Университета, в том числе об обновлениях в ЭИОС.

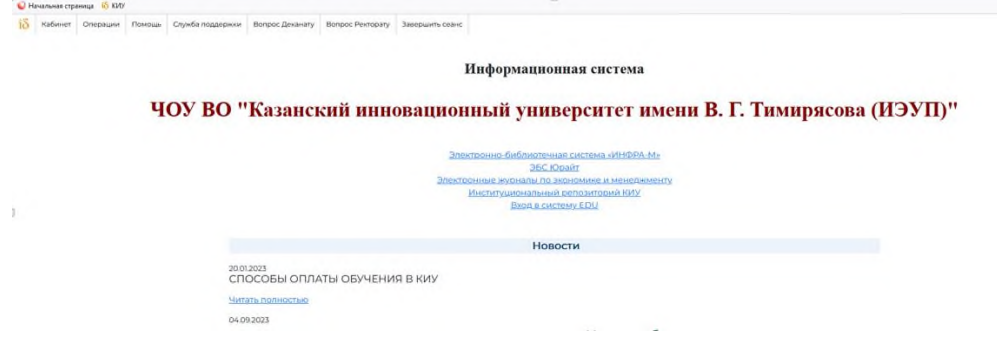

4.10. Раздел «Анкета студента»

В данном разделе содержится информация об обучающемся, которая была сформирована в приемной комиссии, а именно дата рождения, страна гражданства, ИНН, паспортные данные, данные о предыдущем образовании и т.д.

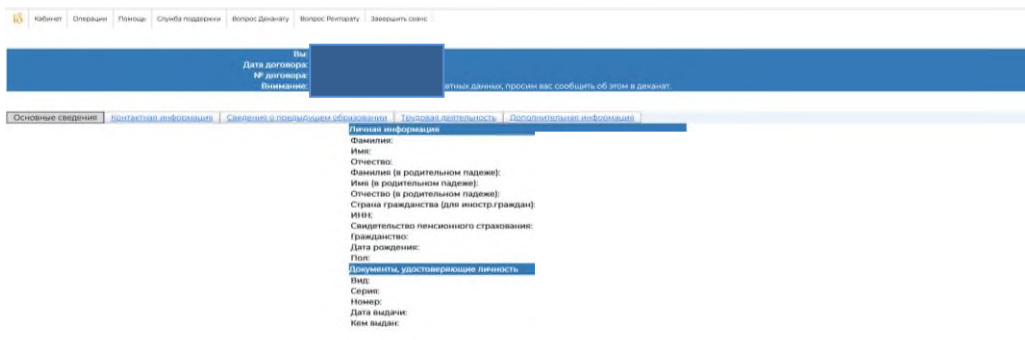

## 4.11. Раздел «Расписание занятий»

В данном разделе можно ознакомиться с официальным расписанием занятий на текущий семестр.

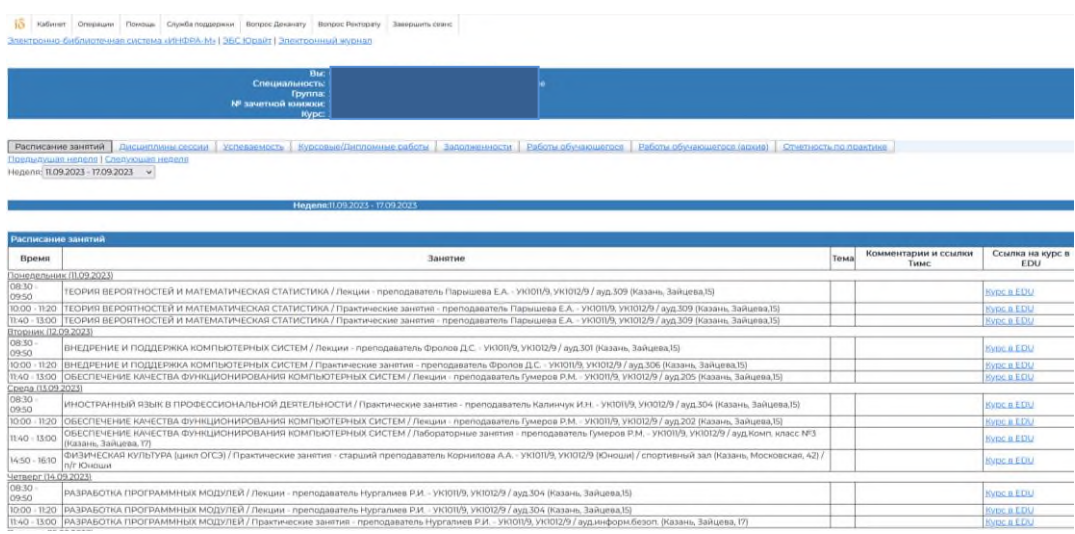

#### 4.12 . Раздел «Дисциплины сессии»

В данном разделе обучающийся может ознакомиться с дисциплинами текущего семестра, видами испытаний, оценочными средствами, преподавателями и их часами присутствия.

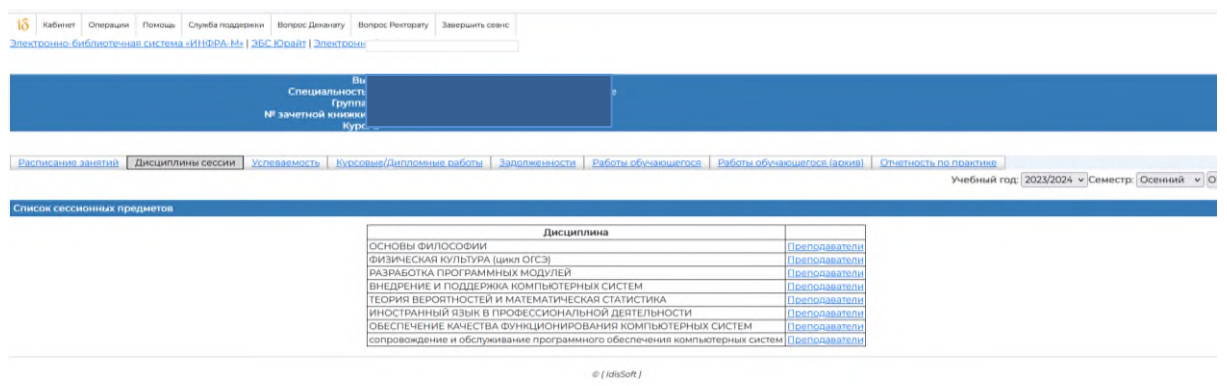

## 4.13. Раздел «Успеваемость»

В данном разделе обучающийся может посмотреть полученные оценки и формируемые компетенции по всем учебным дисциплинам его учебного плана. Данные об успеваемости сгруппированы по семестрам. В рамках семестра формируется список изученных дисциплин, для каждой из которых указывается:

- дисциплина;
- вид оценки;
- оценка.

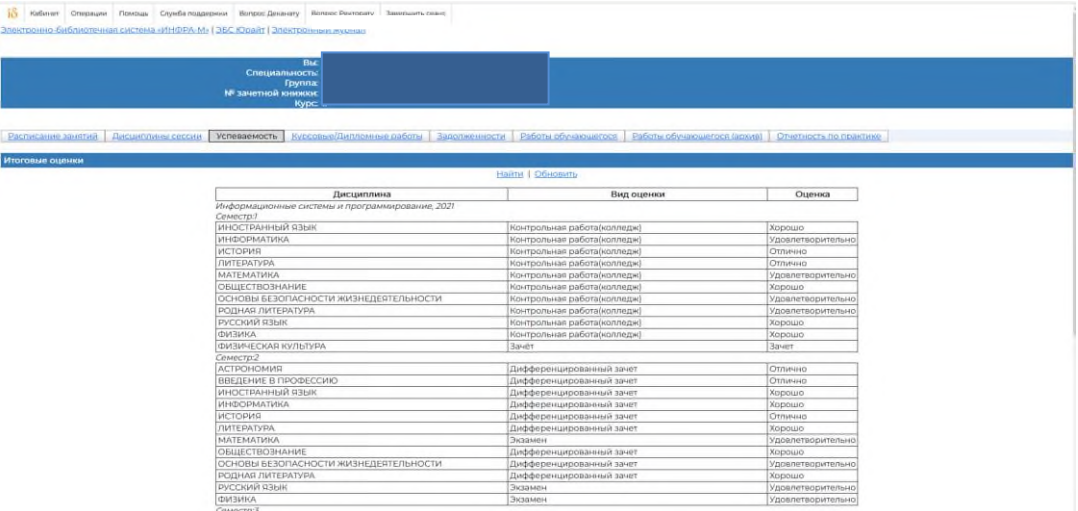

## 4.14. Раздел «Курсовые работы»

В разделе «Курсовые работы» содержится информация о темах курсовых работ, дисциплинах, в рамках которых выполнялась работа, год, семестр, руководитель, его часы присутствия, оценка, дата защиты, часы сканированные варианты самих курсовых работ и рецензии на них.

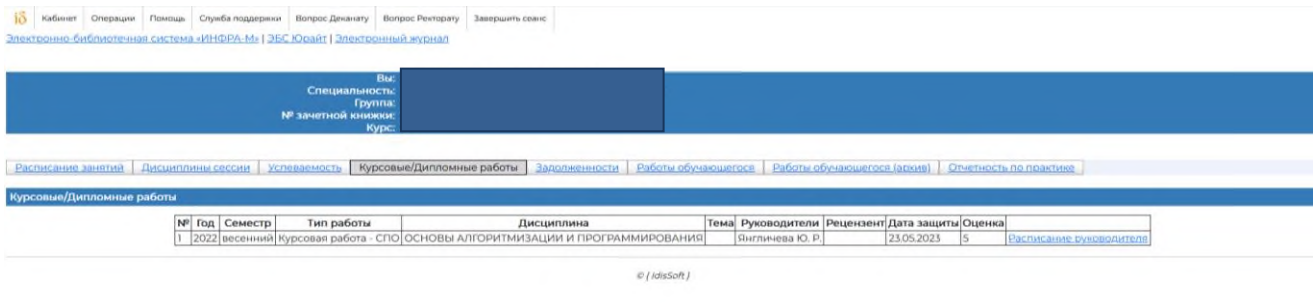

## 4.15. Раздел «Задолженности»

В разделе «Задолженности» обучающийся может ознакомиться с академическими задолженностями, видами испытаний, преподавателями и часами их присутствия.

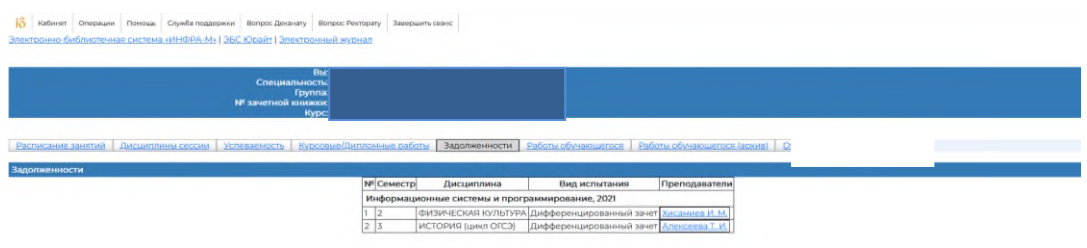

# 4.16. Раздел «Работы обучающегося»

В данном разделе обучающийся может разместить на проверку курсовую работу, индивидуальный проект, статью и получить обратную связь, оценку и рецензию.

Таким образом, осуществляется асинхронное взаимодействие с преподавателем и другими обучающимися.

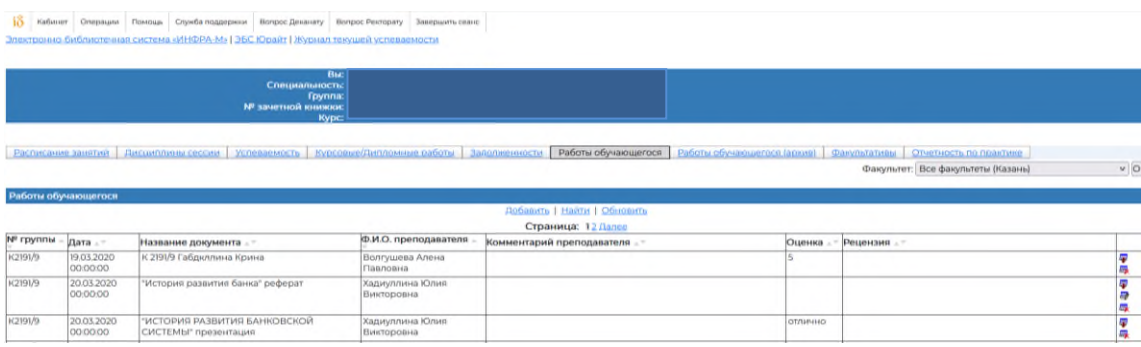

4.17. Раздел «Электронный журнал»

В разделе «Электронный журнал» обучающийся может ознакомиться с баллами за оценочные средства, датами, темами занятий и баллами, полученными за посещение и текущую работу по каждой дисциплине семестра.

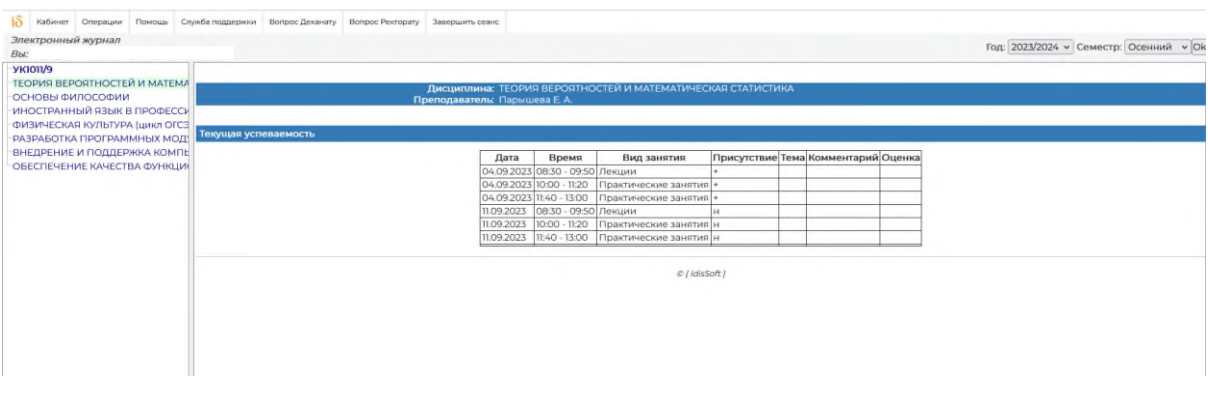

4.18. Раздел «Учебный план»

Раздел «Учебный план» позволяет обучающемуся ознакомиться с учебным планом, по которому он учится.

Для учебного плана в табличной части раздела отображается полный перечень дисциплин.

Информация в разделе «Учебные планы» – наименования учебных дисциплин, практик, наименования видов нагрузки и контроля, объем нагрузки – полностью совпадает с данными документа «Учебный план».

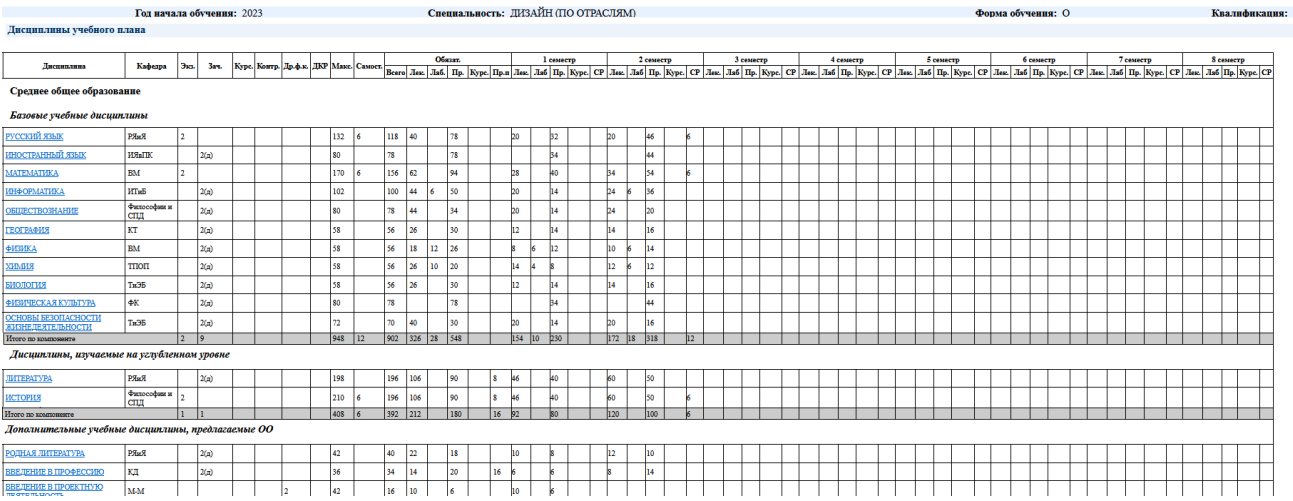

4.19. В личном кабинете обучающегося в разделе «Рейтинг студента» заполняются результаты деятельности по мере получения достижений в различных областях внеучебной работы. Индивидуальные и коллективные достижения студента в период обучения в КИУ условно разделены на следующие виды студенческой деятельности:

- достижения в творческой деятельности (участие в творческих мероприятиях, получение наград, призов, активная деятельность в различных творческих объединениях);

- достижения в научно-образовательной деятельности (гранты, конкурсы, участие в научных конференциях, публикации научных статей);

- достижения в общественно-политической деятельности (систематическое участие в общественно-политических мероприятиях, активная деятельность в студенческих общественных организациях, коммуникативная активность);

- достижения в спортивной деятельности (участие в спортивных соревнованиях, получение призов, медалей, кубков);

- работа в юридической клинике (оказание юридической помощи гражданам);

- профессионалитет (участие в чемпионатах, получение призовых мест);

- работа в социально-психологической службе (работа со студентами, проведение тренингов и мастер-классов);

- работа в службе студенческой безопасности (охрана общественного порядка в стенах КИУ и на мероприятиях различного уровня);

- профессиональная деятельность (участие в образовательных ярмарках, выездные мероприятия с презентацией вуза, проведение олимпиад);

- техническая группа (аудио- и видеосопровождение мероприятий);

- достижения в учебной деятельности (результаты экзаменационных сессий).

Цены показателей по каждому виду деятельности установлены по утвержденным критериям.

После утверждения баллов и подписания приказа Ректором КИУ (ИЭУП) каждому студенту выдается стипендия 2 раза в год.

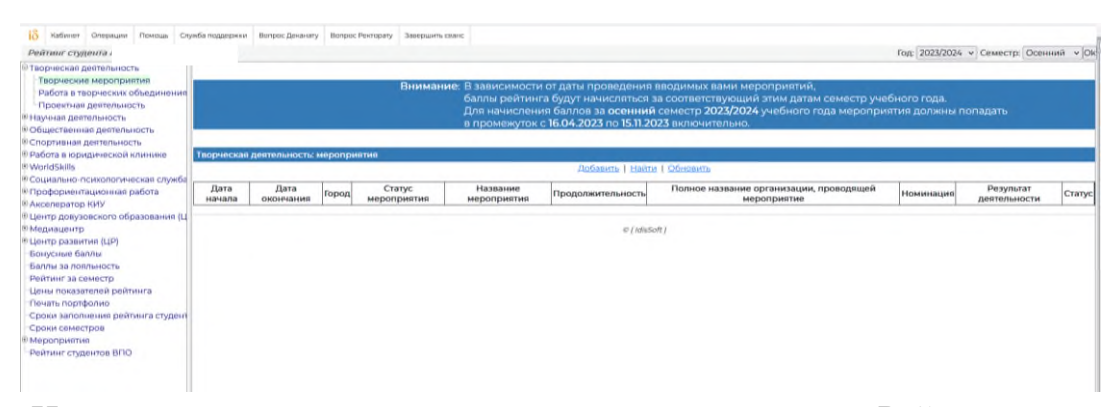

На основании утвержденных данных из раздела «Рейтинг студента» формируется «Портфолио студента» – документ, представляющий совокупность индивидуальных и коллективных достижений студента в различных сферах деятельности (учебная, научно-образовательная, общественно-политическая, творческая, спортивная, социальная, профессионалитет и т.д.).

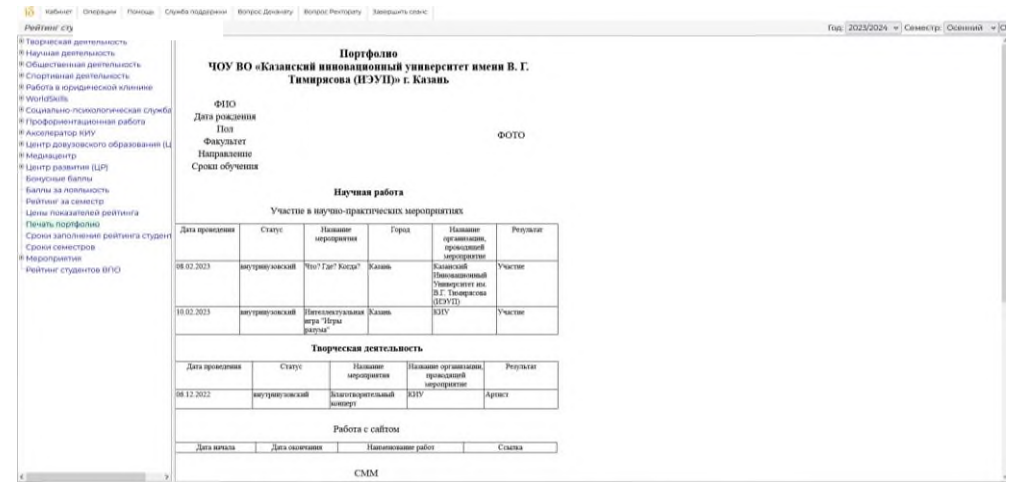

4.20. В разделе «Оценка качества» обучающийся может дать обратную связь по качеству образовательного процесса и его организации. В разделе представлены 2 вида анкет:

1. Рейтинг преподавателя - заполняются 2 раза в год после сдачи экзаменов/зачетов по каждому преподавателю.

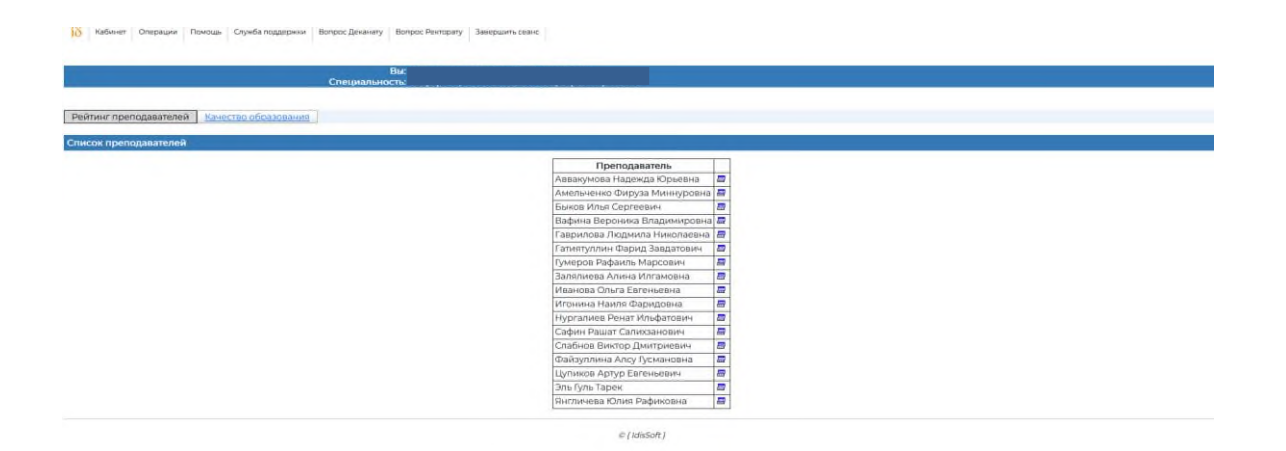

2. Качество образования – заполняется 1 раз в год, учитывает качество инфраструктуры, организации учебной и внеучебной деятельности.

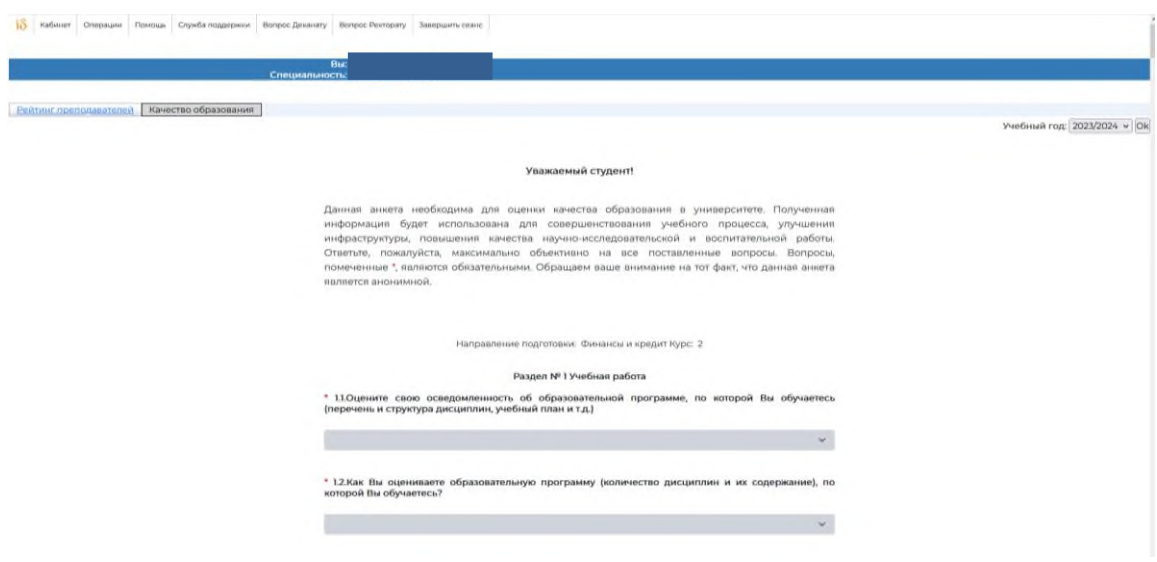

4.21. Раздел «Информация для групп» позволяет осуществить асинхронное взаимодействие с преподавателем, сотрудниками деканата или кафедры. В данном разделе могут размещаться файлы, информация по актуальным новостям и мероприятиям.

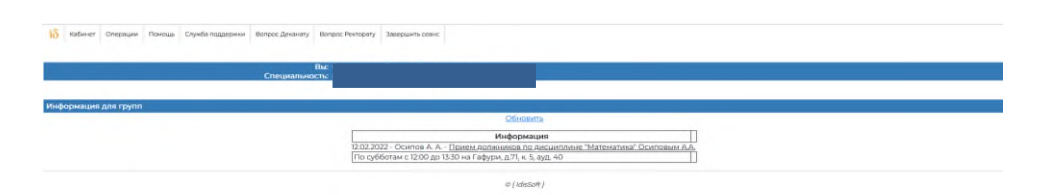

4.22. В разделе «Социальная стипендия» обучающиеся за счет средств федерального бюджета могут подать заявление и приложить документы, подтверждающие право на получение социальной стипендии. Деканат рассматривает и согласовывает заявки.

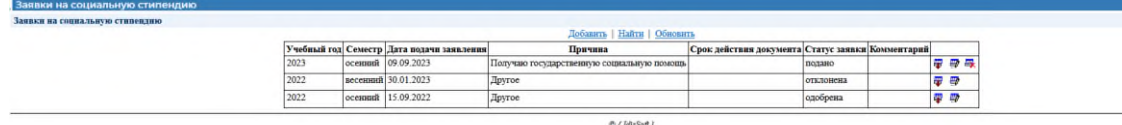

4.23. В разделе «Прохождение социально-психологического тестирования» размещена ссылка на ежегодное прохождение Мониторинга безопасности образовательной среды Министерства образования и науки Республики Татарстан.

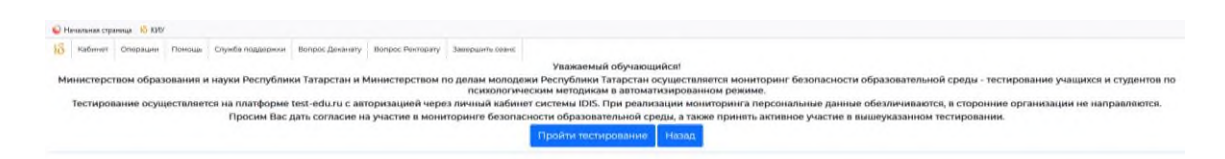

4.24. Раздел «Заявки на документы» позволяет обучающемуся отправить запрос на получение документа в деканат и отслеживать его состояние. Сотрудники деканата принимают заявку, занимаются подготовкой документа для выдачи и, когда он готов, ставят статус «выполнено», на почту обучающемуся приходит письмо-оповещение с указанием адреса и временем работы деканата для его получения.

Таким образом, организовано асинхронное взаимодействие обучающегося с сотрудниками деканата.

|               | <b><i><u>Theasens cryseine</u></i></b><br><b>Jolanni 1 (labs 1 Ulasers)</b> |                                                                                                  |                              |                                                           |                            |                                                 |                                                                          |                         |                  |             |                                            |                              |                                                                                        |               |  |
|---------------|-----------------------------------------------------------------------------|--------------------------------------------------------------------------------------------------|------------------------------|-----------------------------------------------------------|----------------------------|-------------------------------------------------|--------------------------------------------------------------------------|-------------------------|------------------|-------------|--------------------------------------------|------------------------------|----------------------------------------------------------------------------------------|---------------|--|
|               |                                                                             |                                                                                                  |                              |                                                           |                            |                                                 |                                                                          |                         |                  |             |                                            |                              |                                                                                        |               |  |
| ×<br>144444.8 | <b>Jarra</b><br><b>LENGING</b>                                              | <b>That ananyment</b>                                                                            | <b>Shadin laute</b>          | <b>TLINGUALISANI</b>                                      | <b>Trapes</b><br>off wares | dropes.<br><b>HEATH</b>                         | <b>Eng nord constant</b>                                                 | Terms.                  | <b>Throphone</b> | <b>East</b> | <b>Thursdal</b><br><b>Jeans Installers</b> | Chatse                       | <b>Thomassa</b><br><b>STATISTICS</b><br><b>Licht Hit Linkertran</b><br><b>INDIANAL</b> |               |  |
| 45443         | 18 AL 347                                                                   | Organized allowance are some export-                                                             | <b>European</b>              | message at Acaramage stadi<br>The programmed.             | 10mm                       | substants.                                      | То пересования в Богд показание и<br>researchers Providence Delegates    | 8.411.9                 |                  |             |                                            | posteropean                  |                                                                                        | $\frac{1}{2}$ |  |
| stars.        | (8.06.303)                                                                  | <b><i><u>Institute</u></i></b><br>PENNSA II beginning silly wrong.<br>ATA SHAWAIA A sprint \$175 | Enteres                      | <b>Manachalaka is Direct Americana</b><br>One GROUND SEAL | Drakak                     | <b>American Avenue</b>                          | This instrument againsted in Guian presidentiasms &<br>Техникая Фладшин. | <b>KALL-R</b>           |                  |             |                                            | <b><i><u>PATIONS</u></i></b> |                                                                                        | 部             |  |
| SUMMY.        | 18.14.921                                                                   | Departus of otherwise gos were copium.                                                           | Eurohope                     | Australian a Anti-circuit.<br>(in important               | Crease                     | <b><i><u>Start Warrior Start Wallen</u></i></b> | The stream transmiss is belief on a commission                           | 8.411/6                 |                  |             |                                            | <b>SAMINERSK</b>             |                                                                                        | Compa         |  |
| \$285         | 04.37.3071                                                                  | <b>DESCRIPTION STUDIES</b><br>Lower                                                              | <b>Sireman</b>               | Decrease in this is a presented.                          | <b>Change</b>              | <b><i><i><u>INFORTIVES</u></i></i></b>          |                                                                          | 8,811 9                 |                  |             |                                            | statement.                   |                                                                                        | Croma         |  |
| \$284         | 08/27/2022                                                                  | allyways and great prop-                                                                         | <b><i><u>Lowmann</u></i></b> | <b>Rommergia e Unité annoyable</b><br>ywe (no voyaccho)   | <b>Dramat</b>              | <b>SERVICE AND REAL</b>                         |                                                                          | EHIT<br><b>Contract</b> |                  |             | v 21/05 2021 de<br>73 81 263 N             | <b>NATIONAL</b>              |                                                                                        | <b>Dorma</b>  |  |

4.25. В разделе «Диалоги со студентами и преподавателями» предусмотрено синхронное (чат) взаимодействие. Диалоги позволяют участникам образовательного процесса общаться между собой 24/7. Обучающийся может написать любому преподавателю Университета или студенту, получать ответы, просматривать записи и продолжать общение на протяжении всего времени обучения.

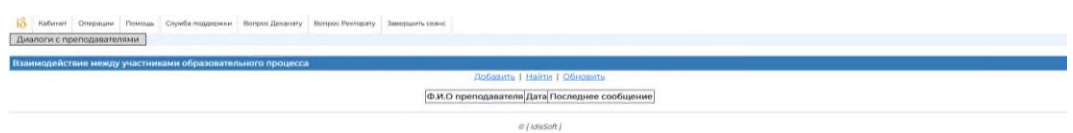

4.26. В разделе «Помощь» размещены видеообзоры по работе в разных разделах системы.

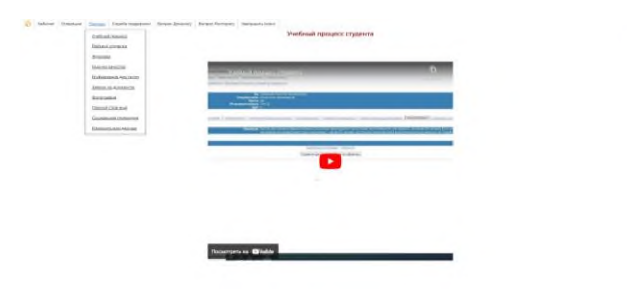

4.27. Раздел «Служба поддержки» позволяет обучающемуся обратиться с вопросом или проблемой с прикреплением файла по следующим направлениям: «Вопрос по системе idis», «Сайты Университета», «Психологическая консультация», «Система Edu», «Библиотека».

После отправления сообщения в «Службу поддержки» сотрудники получают по почте оповещение, принимают заявку, пишут ответ, обучающемуся приходит оповещение о получении сообщения на почту и в ЭИОС он может его прочитать, возможно, написать, что проблема решена или задать уточняющий вопрос. Все заявки и сообщения сохраняются в личном кабинете.

Таким образом, осуществляется асинхронное взаимодействие со структурными подразделениями Университета.

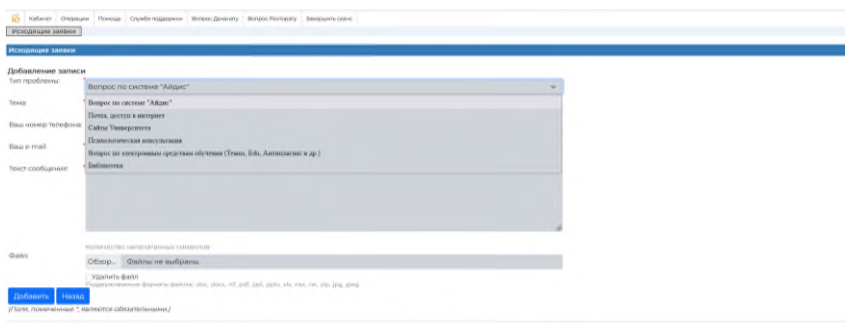

4.28. В разделе «Вопрос Ректорату» обучающийся может написать сообщение Ректору или Проректору Университета. Адресату на почту придет оповещение о получении новой заявки, она в системе принимается и пишется ответ. Обучающийся получает новое сообщение, может его прочитать и продолжить общение. Все заявки и сообщения сохраняются в личном кабинете.

Таким образом, осуществляется асинхронное взаимодействие с администрацией Университета.

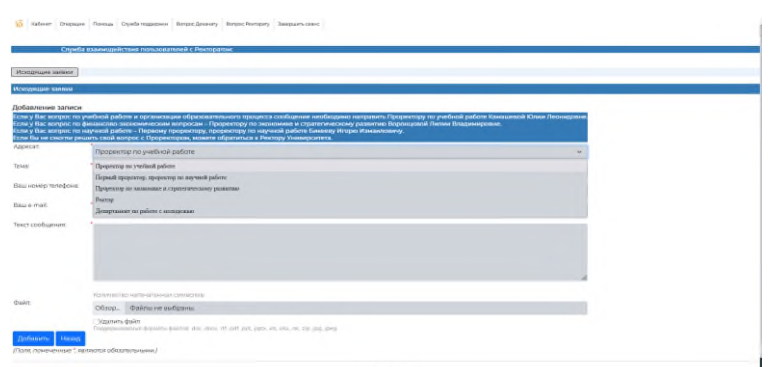

4.29. В разделе «Вопрос Деканату» обучающийся может написать сообщение декану или заместителю декана. Адресату на почту придет оповещение о получении новой заявки, она в системе принимается и пишется ответ. Обучающийся получает оповещение по почте о новом сообщении, может его прочитать и продолжить общение. Все заявки и сообщения сохраняются в личном кабинете.

Таким образом, осуществляется асинхронное взаимодействие с сотрудниками деканата Университета.

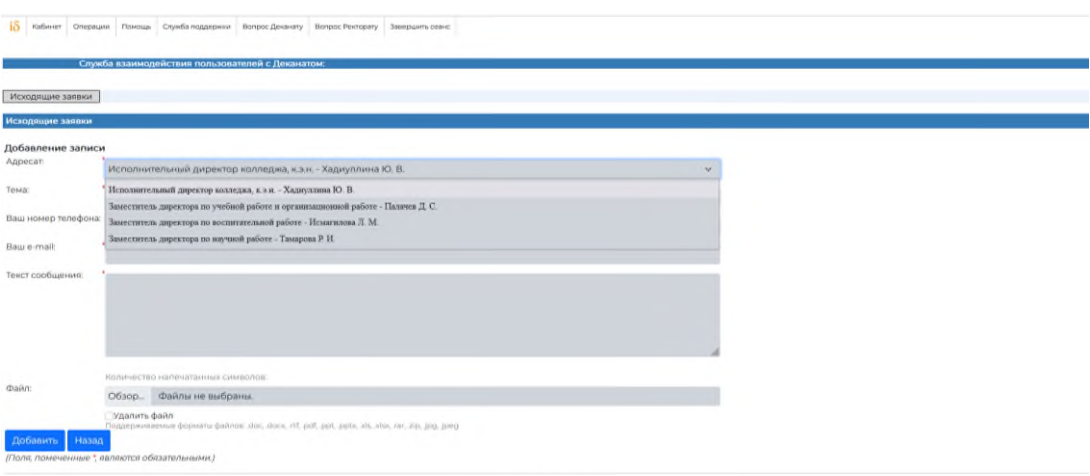

 $v$  (idiaSoft)

# **5. Поддержка пользователей электронной информационнообразовательной среды**

Техническую поддержку, разъяснения и консультации по вопросам использования ЭИОС оказывают работники структурного подразделения, отвечающего за сопровождение соответствующих компонентов ЭИОС в соответствии с действующими локальными актами Университета.

Техническую поддержку оказывают сотрудники подразделения Отдел разработки программного обеспечения посредством «Службы поддержки», или по адресу г. Казань, ул. Зайцева, д. 17, каб. 15, или по телефону: 8(843)231-92-90 (внутренние 1019).

#### **6. Заключительные положения**

6.1. Настоящий Регламент является элементом системы менеджмента качества Университета.

6.2. Регламент вступает в силу с момента его утверждения Ректором Университета и действует до его отмены или принятия нового локального нормативного акта.

6.3. Настоящий Регламент может быть изменен и дополнен. Внесение изменений и дополнений в Регламент производится в установленном порядке.